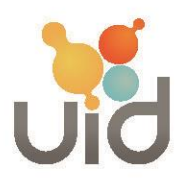

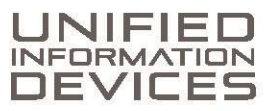

# **Tempevent Temperature Data Logger Instructions for Use**

UID's Tempevent Temperature Data Logger with NFC is a battery-powered flexible smart label with temperature data logging capabilities. The Tempevent Card works with any Android device with NFC capabilities.

## **To Activate the Temperature logging**

- 1. Download the TempEvent App from the Google Play Store
- 2. Open the Tempevent application
- 3. Place the Tempevent card by the NFC antenna on the Android device
- 4. The application will read the card data
- 5. Press "Control"
- 6. Enter in the recording Interval in hh:mm:ss
	- a. A time will be displayed as to how long the card will record the temperatures
- 7. Enter in a Upper Limit and Lower Limit Temperature range (Optional)
- 8. Enter in any Notes Maximum of 20 Characters
- 9. Hold the card next to the NFC Antenna and press "Activate"
- 10. "Logging Started" should be displayed.

#### **Reading the Temperatures from an Activated card**

- 1. Open the Tempevent application
- 2. Place the Tempevent card by the NFC antenna on the Android device
- 3. The application will read the card data
- 4. Heading
	- a. INFO Displays card settings such as UID, Time, Current Temperature, Battery Voltage, Status (Active or Passive), Logging and the limits
	- b. LIST Displays the list of all Temperature recordings i. Can be emailed
	- c. CHART
		- i. Graphic of the Temperatures
	- d. CONTROL
		- i. Allows the user to Activate or Deactivate a card
- 5. Email the LIST Data for permanent recording
- 6. Press "CONTROL" and place card next to NFC antenna on the Android deice
- 7. Press "Deactivate"

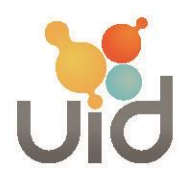

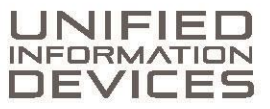

### **Warning**

If an Activated card is "Deactivated" and "Activated" again, all previous information will be lost. All data must be emailed to save. A Pro Version of Tempevent will be released at a later date to 'Lock" the cards programming by the initial user.

#### **Trouble shooting**

- 1. Scanning Error Usually this results from an incomplete scan. Replace the card next to the antenna again and keep it stationary until a full read.
- 2. "Unable to start logging" Remove the card from the device and re-scan and "Activate" again.

To order more Tempevent please email info@uidevices or call 224-444-8484